### **<http://www.tpcug.org>**

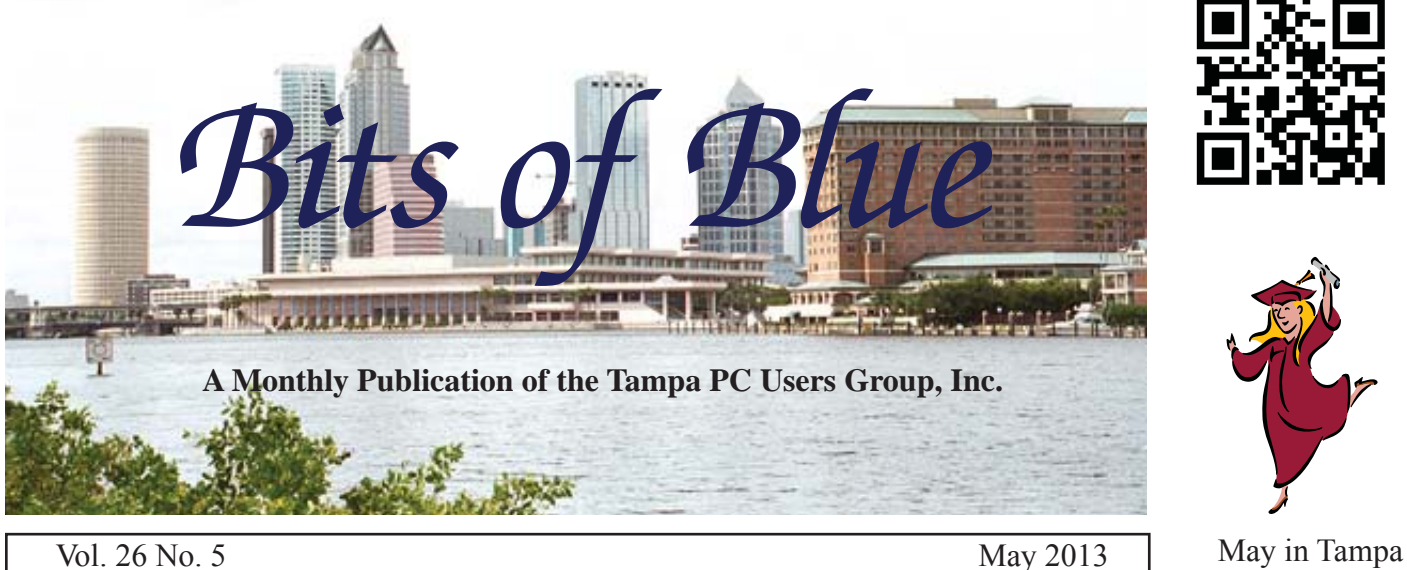

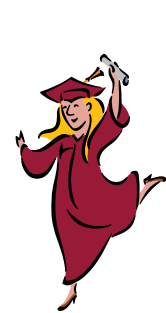

# **Meeting**

**Bob LaFave** 

**on**

**Questions and Answers Plus Quicken**

**Wednesday, May 8, 2013**

**6:30 PM**

**Pepin Distributing Co. 4121 N 50th Street Tampa, Florida**

### INSIDE THIS ISSUE

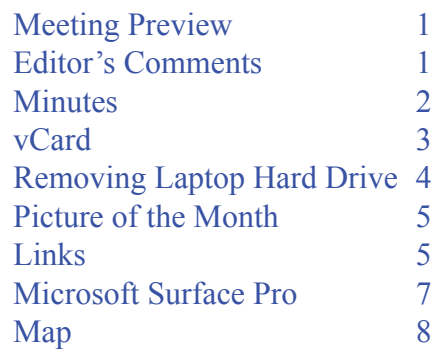

**Meeting Preview:** Bob Lave will devote most of the meeting to a Q & A session, followed by a discussion of the Quicken financial software.

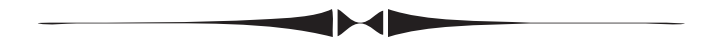

# **Editor's Comments**

*By William LaMartin, Editor, Tampa PC Users Group* [william@lamartin.com](mailto:william@lamartin.com)

have several topics I can write about this month, and that will give Merle Nicholson a rest after he basically filled the newsletter for the past two months. Ron Weinberg has also will give Merle Nicholson a rest after he basically filled the newsletter for the past two months. Ron Weinberg has also helped by contributing an article this month.

I have three topics I would like to cover this month:

- The Tampa PC Users Group Windows 8 Store application I wrote, named *Computer Group Newsletters.*
- Removing a hard drive from a laptop
- ●The Microsoft Surface Pro

I will deal with the first item here. If you have Windows 8 on a computer, go to the Store and search for *Computer Group Newsletters* and install it. Then you will have access to all of our newsletters from 1988 through 2012. You will be able to search the entire collection, and in the update I recently made you will now be viewing the newsletters as PDF files instead of just images, and you will be able to print the newsletters from inside the app.  $\blacklozenge$ 

**June Meeting: Blain Barton from Microsoft**

#### \* \* OFFICERS \* \*

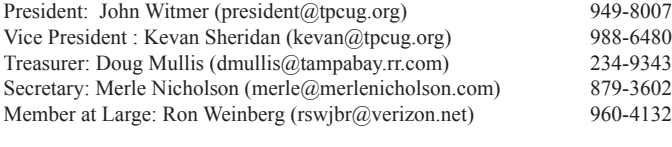

APPOINTED (Volunteers)

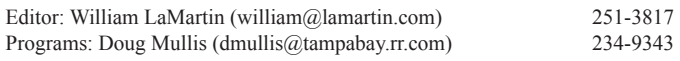

#### **Home Page <http://www.tpcug.org>**

 Bits of Blue is published by the Tampa PC Users Group, Inc., a State of Florida registered non-profit corporation, to provide educational information about personal computer systems to its members. Our mailing address is P. O. Box 3492, Tampa, FL 33601-3492.

 However, for business concerning this newsletter, Bits of Blue, please contact the Editor, William LaMartin, at 813-251-3817, or [william@lamartin.com.](mailto:william@lamartin.com)

 Technical information found in this publication is not necessarily compatible with your hardware and software, plus other errors or misprints could occur from time to time. Therefore, the use of programs, commands, functions or anything of a technical nature appearing in this publication will be at your own risk.

#### **RENEWING YOUR MEMBERSHIP?**

WE CERTAINLY HOPE YOU WILL

 MAIL YOUR CHECK AND ANY ADDRESS OR NAME CHANGES TO:

> TAMPA PC USERS GROUP PO BOX 3492 TAMPA, FL 33601-3492

\$25 Individual \$35 Family  $$60$  Corporate = 3 employees +  $$20$  each add'l employee

Go to our web site [http://www.tpcug.org an](http://www.tpcug.org)d click on the About Us | Join link to join or renew online

Check the address label for your renewal month

### **Friend of the User Group**

*We acknowledge* Pepin Distributing Co. *for their support*

### **Affi liations**

Florida Association of User Groups Association of Personal Computer User Groups

# **Minutes of the April Meeting**

*By Merle Nicholson, Secretary, Tampa PC Users Group* [merle@merlenicholson.com](mailto:merle@merlenicholson.com)

The Windows Special Interest Group (SIG)<br>opens our monthly meeting. The meeting b<br>as usual at 6:30PM. The SIG is devoted to<br>discussion of all aspects of the Windows Operating opens our monthly meeting. The meeting began as usual at 6:30PM. The SIG is devoted to a discussion of all aspects of the Windows Operating Systems and of computer-related subjects in general. The SIG moderator, Bob LaFave, introduces new or little known products and technological developments for discussion by the group. He accepts questions and requests for help in solving problems from attendees. This month topics covered by Bob included wireless access options and setting up an access point from a distance.

This month the presentation was given by myself, Merle Nicholson. The subject was GPS, but first a presentation on the world coordinate system and some history behind it was necessary. The presentation was on time measurements and the nature of time related to longitude, the locations of the Equator, equinoxes, Arctic and Antarctic circles, Tropic of Cancer and Capricorn. The presentation went into GPS and the satellites in orbit, altitude and period, number of satellites to obtain a good fix, a description of WAAS, the difference between celestial time used for GPS and terrestrial time. There were some questions asked and some lively discussions and all in all a success thanks to a great audience and their expressed interest.

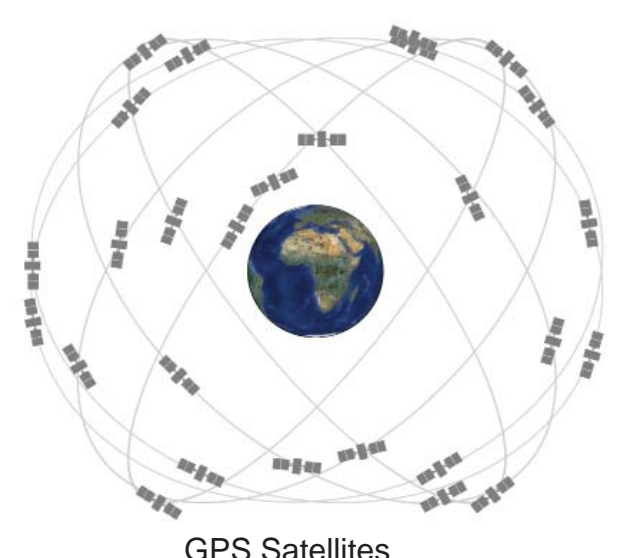

# **vCard**

*By Ron Weinberg, Member at Large, Tampa PC Uswers Group* [rswjbr@verizon.net](mailto:rswjbr@verizon.net)

We installed a new telephone and needed to add our contacts. This was not a smart-<br>phone or cell that could retrieve contacts add our contacts. This was not a smartphone or cell that could retrieve contacts from the Cloud or the Telco website. However, it did have an Internet connection, and we wondered if we could enter the contacts automatically from a file rather than hand-entering each record individually. A check with the phone's website indicated that it could be downloaded from there into the phone if we first uploaded our own vCard file to their website.

But, what is a vCard?

A vCard is often referred to as a virtual business card. It is defined in Wikipedia as follows:

"vCard is a file format standard for electronic busi*ness cards. vCards are often attached to e-mail messages, but can be exchanged in other ways, such as on the World Wide Web or instant messaging. They can contain name and address information, phone numbers, e-mail addresses, URLs, logos, photographs, and audio clips."*

The following, also from Wikipedia, is an example of a vCard file containing information for one person: There are several versions, with 2.1 being the primary and higher versions adding additional fields or properties.

vCard 2.1 BEGIN:VCARD VERSION:2.1 N:Gump;Forrest FN:Forrest Gump ORG:Bubba Gump Shrimp Co. TITLE:Shrimp Man PHOTO;GIF:[http://www.example.com/dir\\_photos/](http://www.example.com/dir_photos/) my\_photo.gif TEL;WORK;VOICE:(111) 555-1212 TEL;HOME;VOICE:(404) 555-1212 ADR;WORK:;;100 Waters Edge;Baytown;LA;30314;United States of America

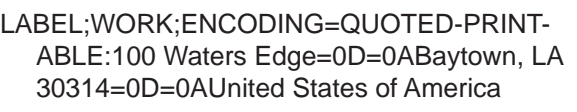

ADR;HOME:;;42 Plantation St.;Baytown;LA;30314;United States of America

LABEL;HOME;ENCODING=QUOTED-PRINT-ABLE:42 Plantation St.=0D=0ABaytown, LA 30314=0D=0AUnited States of America

EMAIL;PREF;INTERNET:[forrestgump@example.com](mailto:forrestgump@example.com) REV:20080424T195243Z END:VCARD

Business Card (vCard) or Business Card (.vcf) records can be sent or imported by Outlook and many email programs into their respective address list (Contacts). They can also be used by other devices such as cell phones, PDA's, laptops, etc., as well as various software programs. In short, they are the electronic digital method of transferring business cards via Infrared, Bluetooth or Internet.

Each vCard record has the .vcf file name extension. and is equal to one business card.

Again, my object was only to transfer my contacts but in the process I learned how valuable vCards can be. Today's business person should consider having their own vCard.

A little research revealed many software programs and websites which are available that could create and/or read vCards. There were others that could translate to or from Excel, Comma Delimited, or other formats. Most were offered as "free" shareware but in reality they would allow a short trial with very limited capability and then a purchase to fully function. Prices ranged from \$39 to \$69.

Since the format is standard, it would not be too difficult to write an input program to create vCards individually or in a batch from a file containing the needed information. The Contact List for this phone would only contain 25 records, so I decided to forego any purchase or programming and try to make do with what tools I already had available.

### *vCard..........Continued from page 3*

I have a fast i7 Windows 7 laptop, but my primary system is an 8-year-old Dell desktop with Windows XP Professional and Microsoft Office 2003. I plan on keeping it, barring catastrophic hardware failure, until at least April of 2014, when support for XP ceases. Although well-equipped at the time, the software in particular is generations behind and obviously lacks the more recently added features.

The challenge was to finding a way to create the vCard file with available resources. I enjoy this kind of challenge. Here is what I found:

As a backup I already had an Excel file with the needed data (25 essential records) in .xls format. I used Excel 2003 to save the .xls file as a comma delimited file. Then I imported the comma delimited file into the Outlook Contacts.

Outlook 2003 and Outlook Express can save each individual contact as a vCard but only one at a time, not as a batch. Note that Outlook Express uses an Address list; it does not use a Contacts list, but the function is the same. Windows Live Mail would only create a vCard for every corresponding item in its Contacts list (my 177 records), many more than needed here.

For only 25 records, I quickly saved each record individually as a vCard using Outlook 2003. Now I had 25 individual business card records but they needed to be in one file to be quickly moved into the database.

To bring them into one file, a simple old-fashioned DOS command did the job.

I used the name AllVCF1.vcf.for the file. Then from a Command Line, I went to the Folder containing the vCards and entered COPY \*.vcf AllVCF1.vcf .

Mission accomplished! AllVCF1 uploaded successfully and contacts were downloaded to the phone.  $\blacklozenge$ 

# **Removing a Laptop Hard Drive**

*By William LaMartin, Editor, Tampa PC Users Group* [william@lamartin.com](mailto:william@lamartin.com)

**MANU Subset of the Value of Sony Value Solution**<br>Value of pust quit working. The first indication anything was wrong was that Vaio laptop just quit working. The first indication anything was wrong was that it produced a white screen while she was using it. She did manage to get it to reboot and retrieved the PowerPoint presentation she was working on and needed the next day. However, after shutting down, the laptop would never again produce an image on the screen or on an attached external monitor. But you could hear and feel that the fan was working.

I contacted Merle Nicholson. He offered several possibilities, but nothing worked to revive the laptop. So we pronounced it dead. My immediate goal was to remove the hard drive so that I could see if I was going to be able to extract her data, as she, like so many others I know, had not done a full backup in over a year.

As they say, I had been to this rodeo before and knew what I needed to do. Since opening up a laptop and extracting a hard drive is usually a multi-step and sometimes very tedious process, I wanted a YouTube Video that detailed the process.

If you have my Windows 8 Computer Group Newsletters app and you search for Sony Vaio, it will produce the June 2008 newsletter where I describe the same exact problem I was confronting: removing the hard drive from a Sony laptop. For that laptop, I had found an online video that demonstrated step-by-step the process of removing the hard drive. Unfortunately, the innards of that laptop were nowhere near the same as the one I now had in front of me. And still more unfortunately, I could find no video that detailed the disassembly of a what was supposed to be a model pcg-6w1l, according to the bottom of the laptop. I then had the idea to check back on my Quicken expense file for when I purchased that laptop. It was in May of 2008, and in the memo the laptop was described as a Sony VGN-SZ770N/C laptop. I passed that info on to Merle, and he found, not a video, but a web page with

# **Internet Picture of the Month**

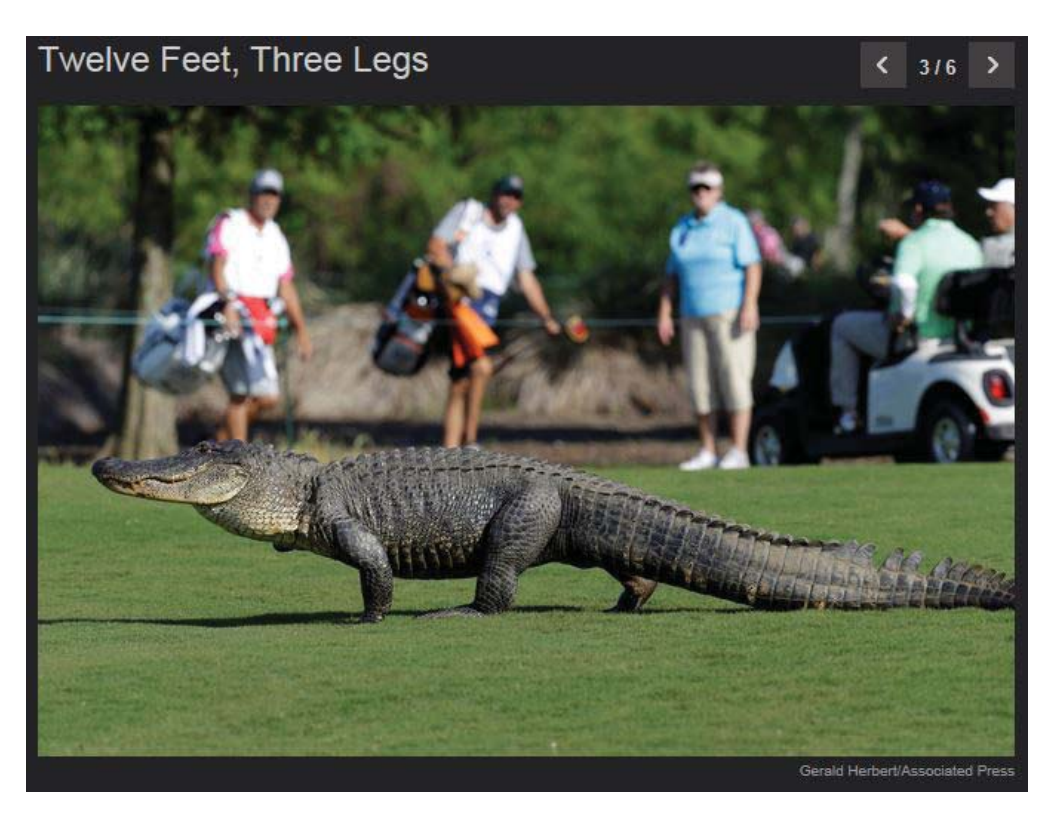

## **Visiting Alligator**

The alligator pictured above has become a regular visitor to a golf course in Avondale, LA. Having just three legs, he has been nicknamed Tripod. The photo above came from the *Wall Street Journal* at a mile long URL. A search of the Internet for the words alligator golf course Zurich Classic will produce other links.

#### *Hard Drive..........Continued from page 4*

photos that detailed such an action, not on my model, but on one that was close enough that it got me three quarters of the way through, so that I could figure out the rest on my own. The link Merle found is [http://](http://laptoprepair.ca/news/11449.html) [laptoprepair.ca/news/11449.html. W](http://laptoprepair.ca/news/11449.html)hat would we do without the Internet and the ability to search it? The question in my mind, though, is why is there one

model number on the bottom of the laptop and a different one that I entered in Quicken, probably from the box the laptop came in? Anyway, with the help of the Internet and Merle, I eventually extracted the hard drive in a way that the laptop could have been reassembled if that had been desired. And to make this

*Hard Drive.......Continued on page 6*

### **May's Interesting World Wide Web Locations**

Tampa PC Users Group (that's us) <http://www.tpcug.org/> Chronicling America - Library of Congress <http://chroniclingamerica.loc.gov/> USGS TNM 2.0 Viewer <http://viewer.nationalmap.gov/viewer/> Epocrates Online <https://online.epocrates.com> Ubuntu <http://www.ubuntu.com/>

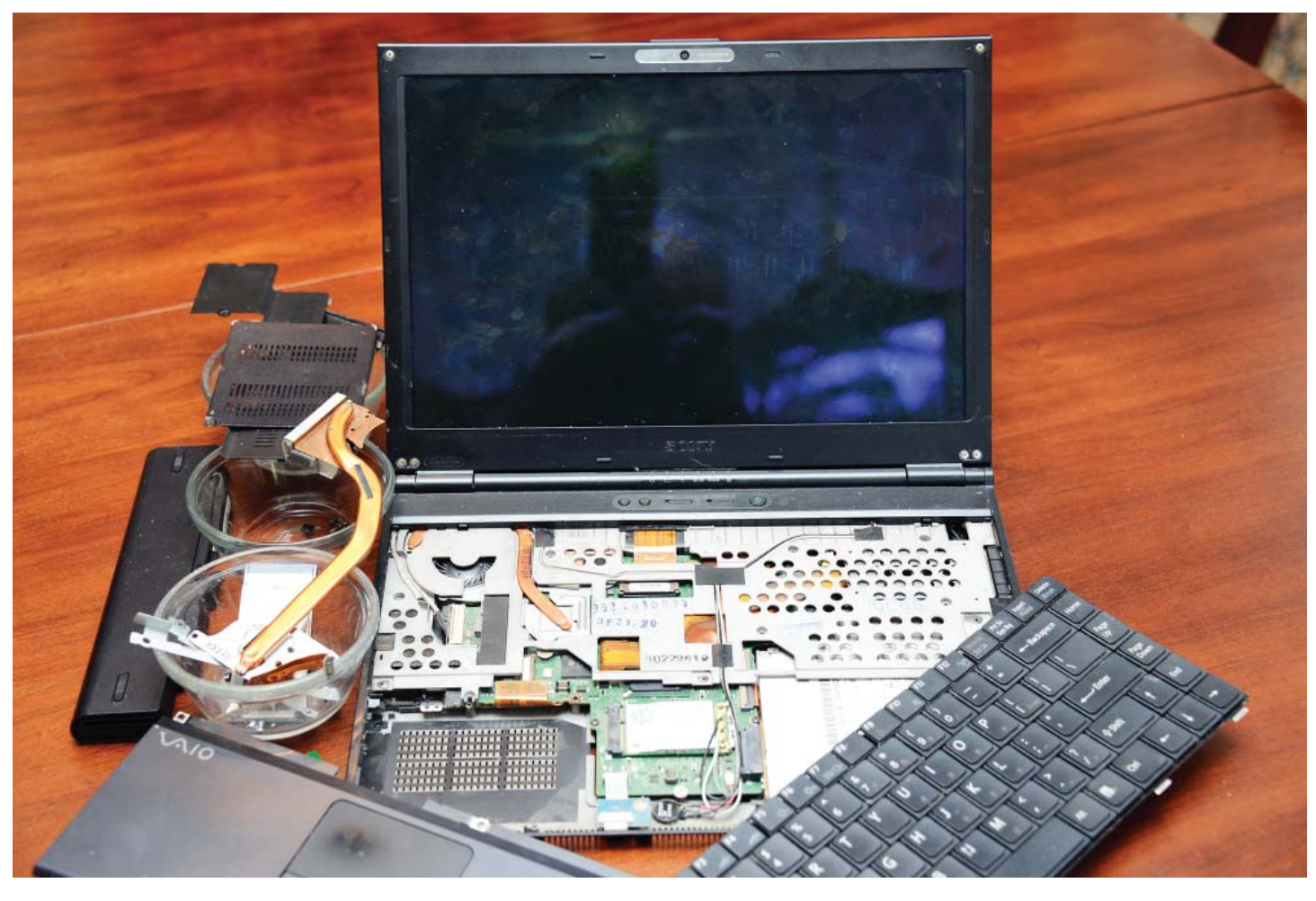

*Hard Drive.........Continued from page 5* all complete, the data on the hard drive was intact and readable.

Above is a photo of the disassembled laptop displaying every component that was removed except the hard drive. The hard drive is shown at right connected to my Windows 7 desktop computer via a SATA hard drive dock on top of the case. That dock is a very handy feature for temporarily connecting hard drives to a computer.

With the laptop's hard drive connected this way, my desktop computer recognized it as just another local disk, and I easily copied the folders and files wanted to my desktop computer. I then copied them from my computer to my daughter's external USB drive. Eventually they will end up on whatever new computer she gets. And this will be the topic of another article in this newsletter.  $\blacklozenge$ 

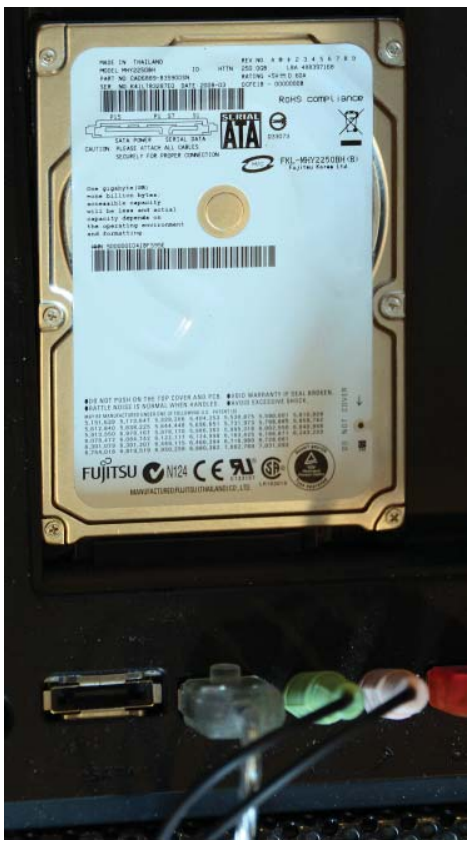

## **Microsoft Surface Pro**

### *By William LaMartin, Editor, Tampa PC Users Group* [william@lamartin.com](mailto:william@lamartin.com)

**I** f you read the previous article, you know that my daughter's laptop died. What to get her for a replacement? She could use a tablet in her work, but a tablet is not a computer. A Surface Pro is definitely f you read the previous article, you know that my daughter's laptop died. What to get her for a replacement? She could use a tablet in her work, but a computer, having a 3rd generation Intel i5 processor with Intel HD graphics, a 64 or 128 GB solid state drive along with a USB 3.0 port and a mini Display Port and running on Windows 8 Professional, but it has a slim profile and with its keyboard detached looks like a tablet. It also has a pen, with which you can write on its capacitive touch screen, and front-facing and rear-facing 720p HD cameras.

My son already had a 128 GB Surface Pro and was happy with it. So, we went with the same thing, purchasing it from the Microsoft kiosk right near the food court of International Mall in Tampa. One thing you note right away is that the Microsoft kiosk at International is a lot less busy than is the Apple store in the same mall. (There is a full-size Microsoft store in Orlando.) However, the Apple store has nothing like the Surface, and that is what we wanted.

In the photo below you can see the Surface Pro with its real keyboard in front of my 23-inch touch screen monitor for my Windows 8 desktop computer, and over on the right in front of my second monitor is my Windows Phone 8. That is an image that should make Microsoft happy.

The Surface is a bit pricey, but recall that it is a real computer that can function as a tablet and run tablet type apps. However, you can also run any program on it that you can run on Windows 7. Right now the only thing installed other than the tablet type apps that come with it for Weather, etc. is Microsoft Office 365 (also known as Office  $2013$ ).

*Surface........Continued on page 8*

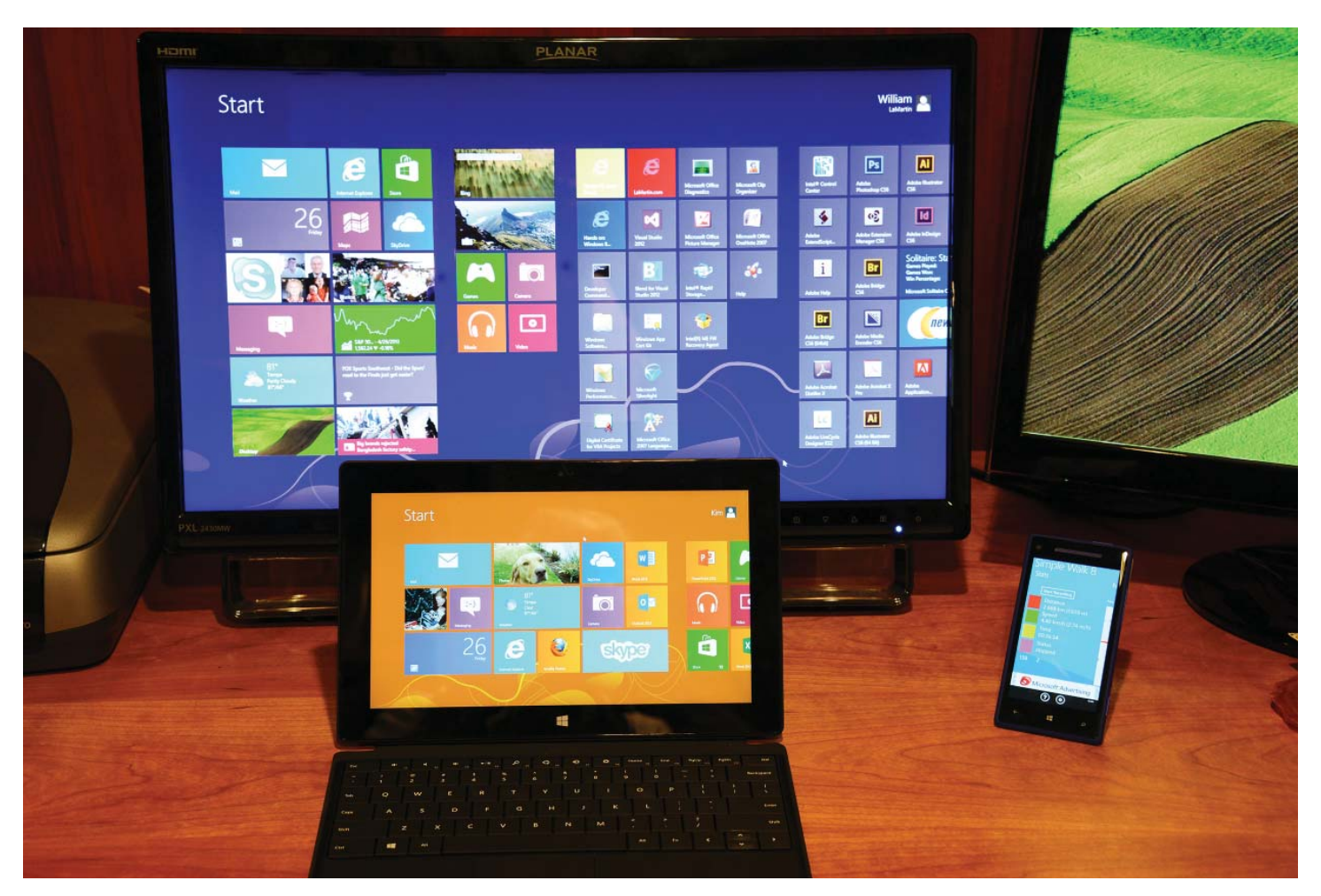

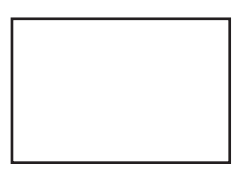

**First Class Mail**

Member: Your membership is up for renewal

*Surface..........Continued from page 7*

 $\bullet$ 

If you have a student ID, Microsoft will give you a student discount of around \$100 on the Surface Pro. Still the price is going to come in a bit over \$1,000. Also, the Type Cover (\$129) is much better than the slightly cheaper Touch Cover.

You may read about the Surface Pro at [http://www.microsoft.com/Surface/en-US/surface](http://www.microsoft.com/Surface/en-US/surface-with-windows-8-pro/home)with[-windows-8-pro/home.](http://www.microsoft.com/Surface/en-US/surface-with-windows-8-pro/home) 

I think it is quite possible that late this year in time for the holidays there will be a slightly improved and possibly less expensive version of the device available. .

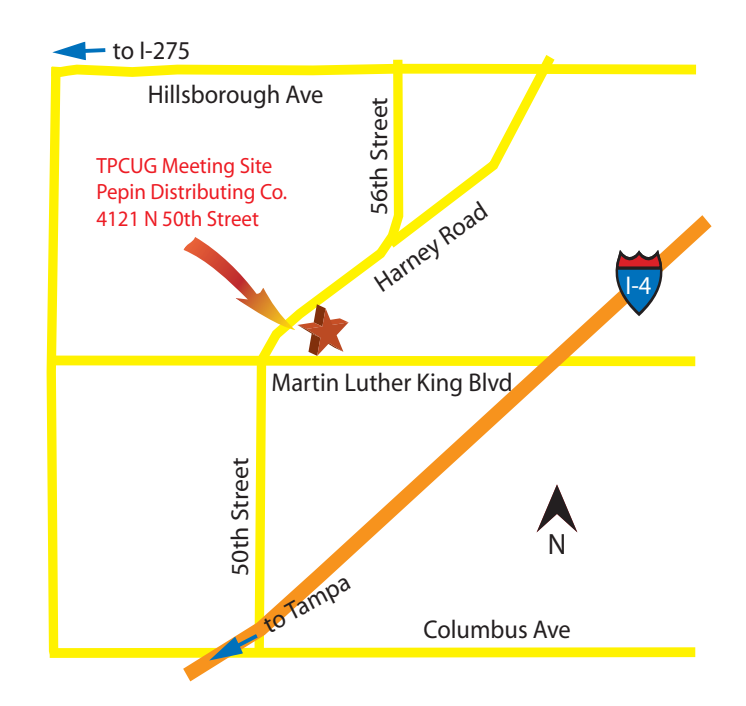